## **Уважаемые пользователи научно-технической библиотеки СПбГАСУ!**

При записи в НТБ СПбГАСУ каждому читателю оформляется персональный читательский билет. Также становится доступным электронный формуляр читателя (ЭФЧ).

ЭФЧ содержит историю книговыдачи и сведения обо всех изданиях, выданных Вам в НТБ на текущий момент времени, дает возможность:

- отслеживать сроки пользования литературой;
- сохранять и распечатывать список числящейся за Вами литературы;
- осуществлять авторизованный поиск в электронном каталоге НТБ (ЭК);
- сохранять результат поиска для последующего обращения к нему;
- заказать (забронировать), выбранные из ЭК, печатные издания и отслеживать статус заказа;
- просматривать полные тексты цифровых копий документов, имеющихся в ЭК;
- просматривать историю обращений к полным текстам;
- обращаться к закладкам, сделанным в полных текстах.

Перейти на форму авторизации ЭФЧ можно разными способами:

• по QR коду на читательском билете

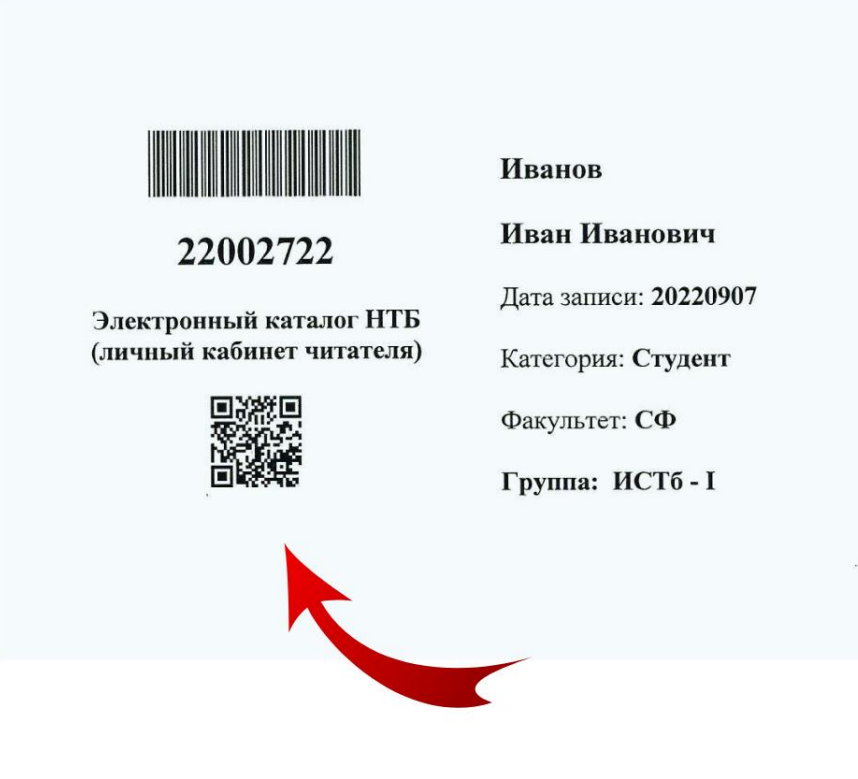

• на сайте университета <https://www.spbgasu.ru/>  $\rightarrow$  раздел «Университет»  $\rightarrow$  страница «НАУЧНО-ТЕХНИЧЕСКАЯ БИБЛИОТЕКА» → опуститесь вниз по странице «Научнотехническая библиотека» и кликните на «Электронный каталог» или «Полнотекстовая БД СПбГАСУ» → появится страница авторизации.

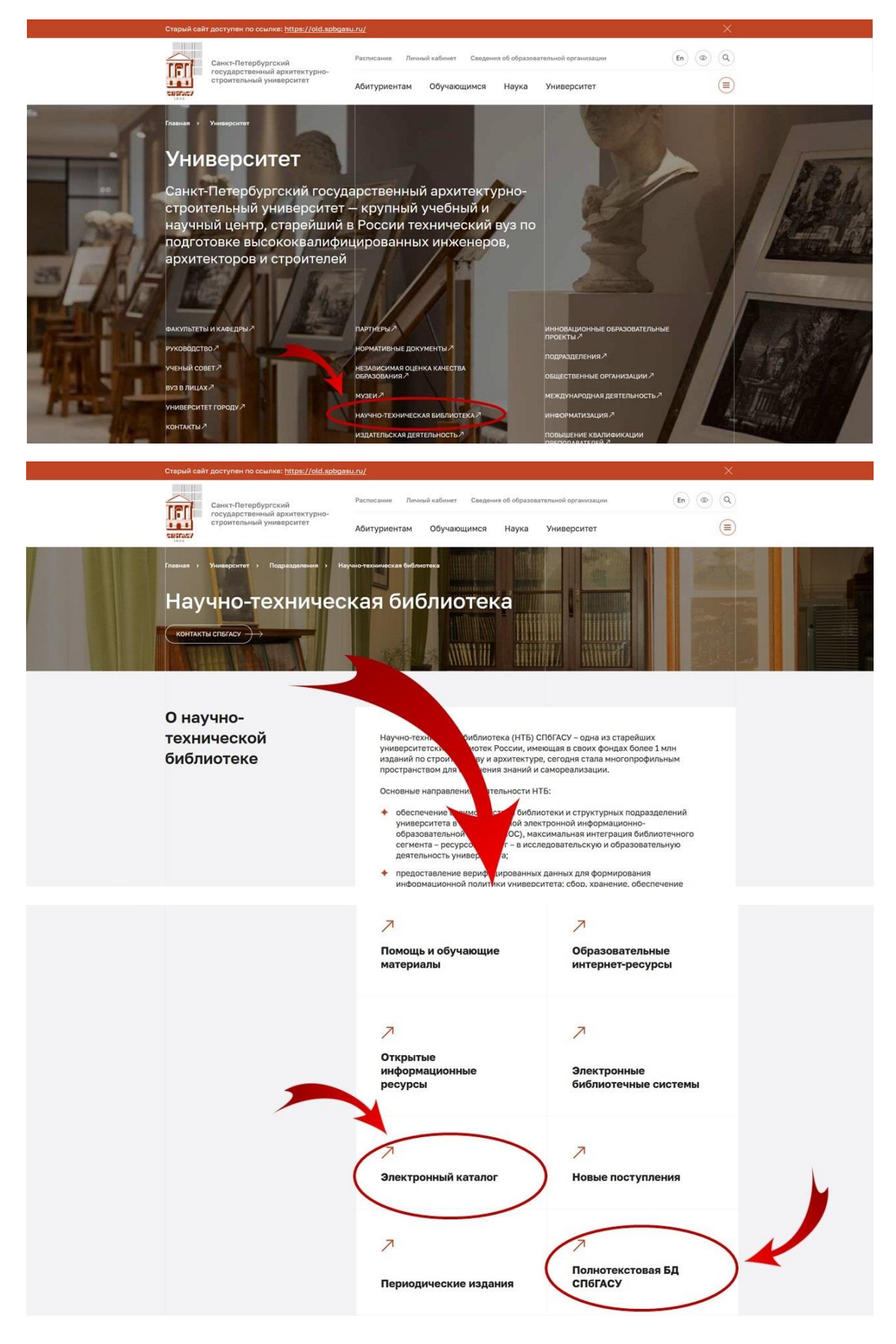

В форме авторизации введите свой логин и пароль.

*Логин и пароль соответствуют логину и паролю, которыми вы пользуетесь при входе на Портал личных кабинетов (<https://portal.spbgasu.ru/>) или LMS Moodle [\(https://moodle.spbgasu.ru\)](https://moodle.spbgasu.ru/)*

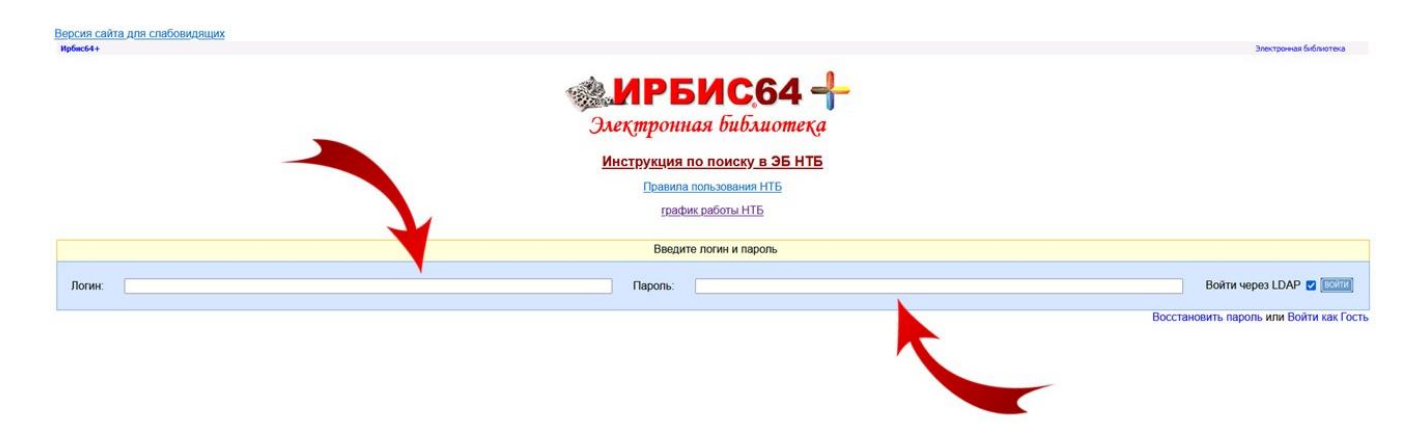

После успешного завершения авторизации отобразится страница с формуляром читателя и формой поиска в электронном каталоге НТБ.

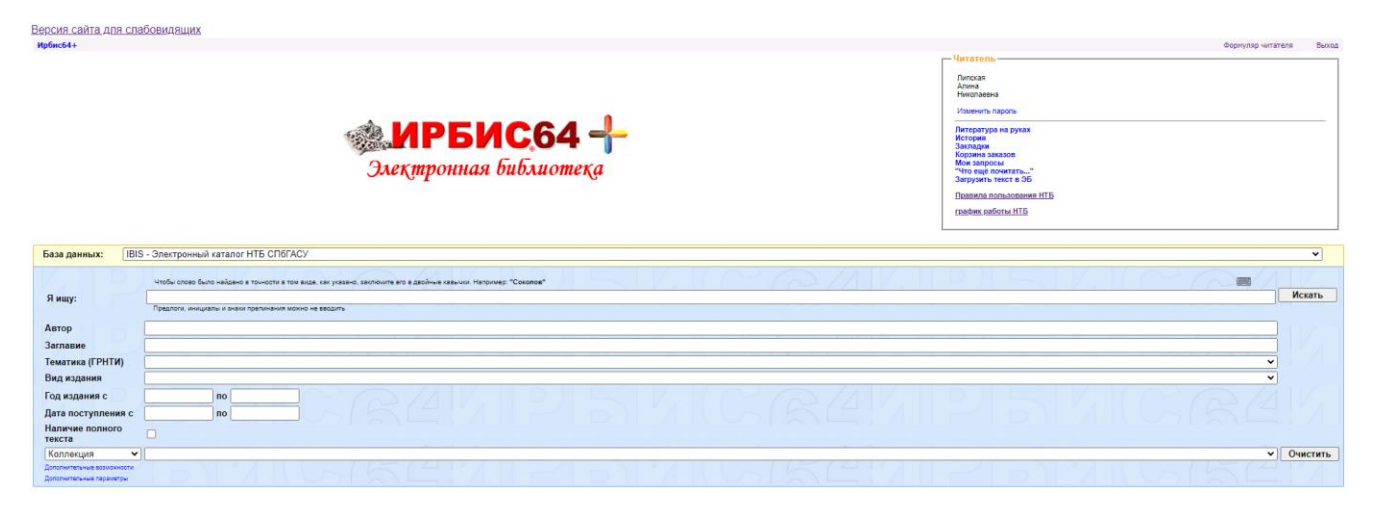

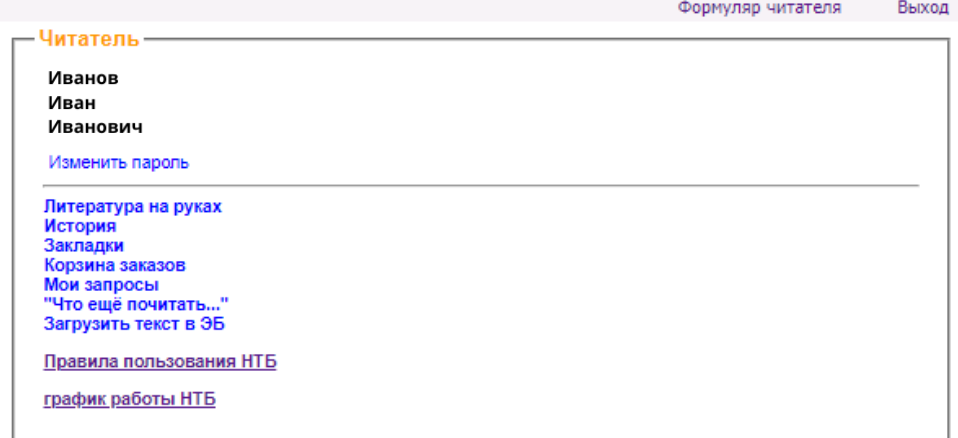

УСПЕШНОЙ ВАМ РАБОТЫ!